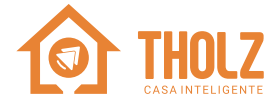

# **SMART CONNECT** Plus **PDX1396N-12VCC - P798**

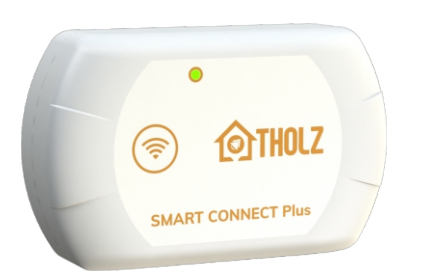

Através de um dispositivo Smart Connect Plus você consegue controlar até dois produtos da linha Tholz Casa Inteligente utilizando o aplicativo dedicado para smartphone ou os assistentes de voz Alexa e Google Assistente. O Smart Connect Plus permite que você crie rotinas para os diversos acionamentos contemplados pela linha de controladores da Tholz, como iluminação, filtragem e aquecimento, além da integração com assistentes virtuais, que tornam a experiência em seu espaço de lazer ainda mais incrível com os comandos de voz.

### **1. CARACTERÍSTICAS**

- **Índice de proteção do gabinete: IP53**
- **Rede WI-FI suportada:** 2.4 Ghz
- **Protocolo de Internet compatível: IPv4**
- **Temperatura máxima de operação: 45°C**
- **Comprimento do cabo:** 5m
- Ÿ **Comprimento do cabo extensor/secundário:** 5m
- $\cdot$  Dimensões do produto:

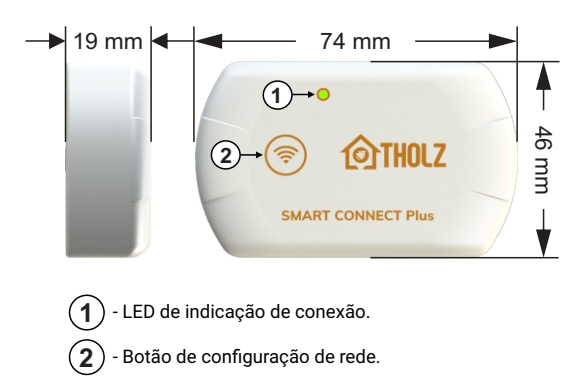

### **1.1 Significado dos LEDS:**

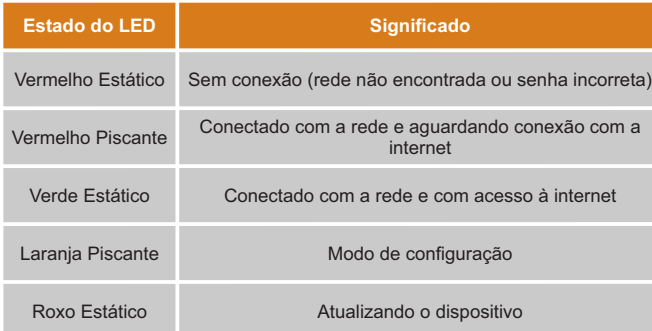

### **1.2 Funções do botão:**

Para adicionar novos produtos ou configurar a rede Wi-Fi na qual o seu dispositivo Smart Connect Plus se conectará, basta pressionar o botão por 5 segundos. O dispositivo entrará em modo de configuração, sinalizará com o led piscando em laranja e em seguida poderá ser configurado através do aplicativo.

Caso o botão seja pressionado por três vezes consecutivas, o dispositivo apagará os produtos no menu do aplicativo.

## **2. INSTALAÇÃO**

O Smart Connect Plus possui um cabo de comunicação com dois conectores. Um deles deve ser conectado diretamente a um equipamento da linha Tholz Casa Inteligente, este é denominado conector primário P1. Em caso de conexão com dois produtos, há um segundo conector, denominado P2, no qual deve ser conectado o cabo extensor do produto secundário, permitindo instalar o dispositivo em três configurações diferentes.

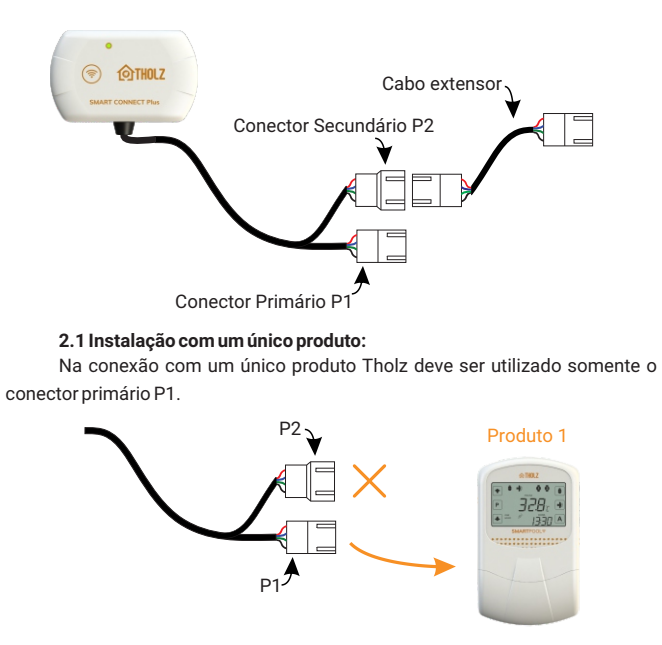

### **2.2 Instalação com dois produtos:**

Para conectar o segundo produto utilize o cabo extensor entre o conector secundário P2 e o segundo equipamento Tholz.

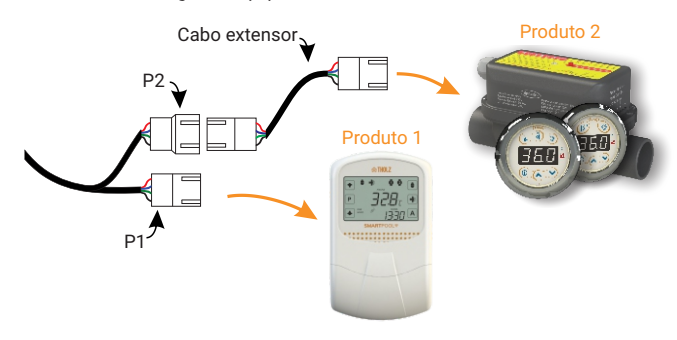

### **2.3 Instalação com expansão de saídas auxiliares:**

Ao conectar um Smart Plus (equipamento expansor de saídas auxiliares da linha Tholz Casa Inteligente) no conector secundário P2, através do cabo extensor, o dispositivo o identificará como uma expansão do produto conectado em P1. Nesta situação o aplicativo exibirá as saídas auxiliares do Smart Plus junto às saídas do produto primário.

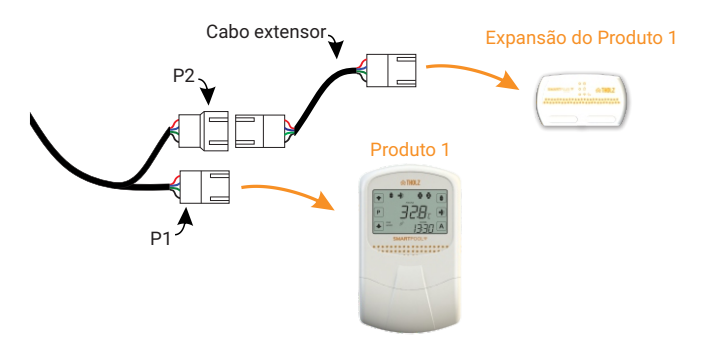

**Observação:**Caso o Smart Plus seja conectado em P1, o dispositivo tratará ambos os produtos de forma independente como no item 2.2.

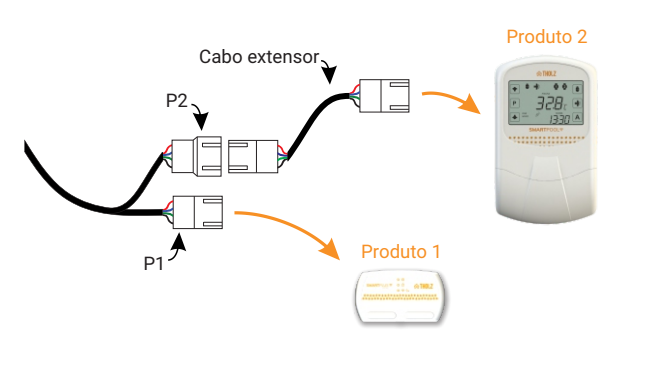

## **3. CUIDADOS NA INSTALAÇÃO**

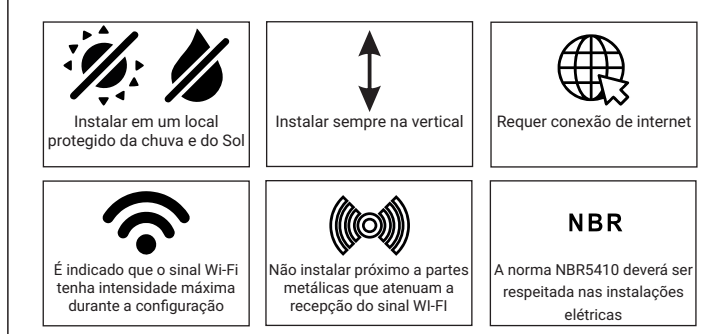

- $\cdot$  Evitar a instalação em casas de máquinas subterrâneas.
- $\cdot$  Não emendar o cabo que acompanha o produto.
- $\bullet$  O conector deve ser protegido com fita isolante:

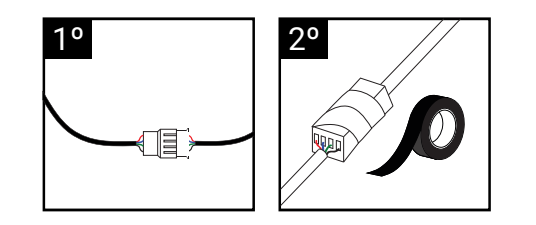

## **4. APLICATIVO**

Com o aplicativo Tholz Casa Inteligente é possível controlar o acionamento de suas saídas remotamente, configurar seu produto e adicionar até cinco eventos por saída. Para desfrutar de todas as funcionalidades siga as instruções a seguir.

### **4.1 Download do aplicativo:**

Após concluída a instalação conforme apresentado no item 2, baixe o aplicativo Tholz Casa Inteligente para prosseguir com a configuração. Utilize o QR Code abaixo para acessá-lo diretamente e aceite as permissões solicitadas na instalação.

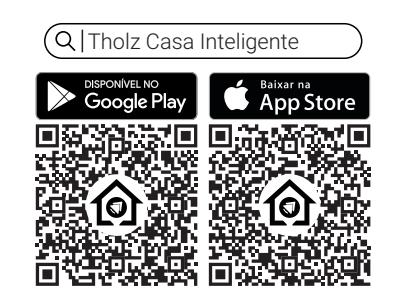

### **4.2 Configuração:**

Ao abrir o aplicativo pela primeira vez, será solicitado que se crie uma conta, siga os passos solicitados. Ao iniciar o cadastro, caso ainda não possua nenhum produto, você será redirecionado para a tela de configuração. Do contrário, clique para adicionar um produto e siga as instruções no app descritas a seguir.

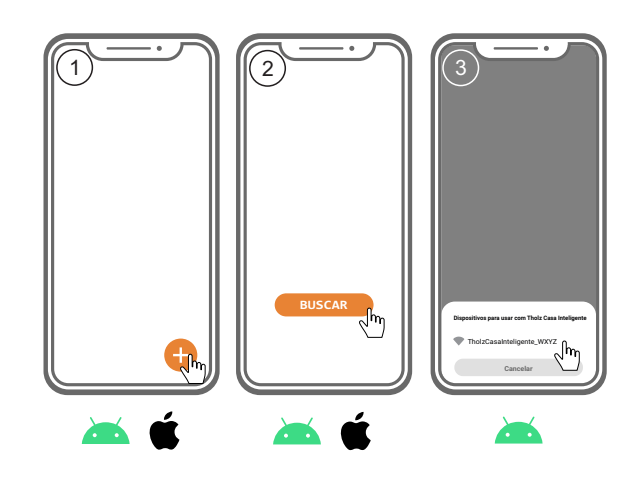

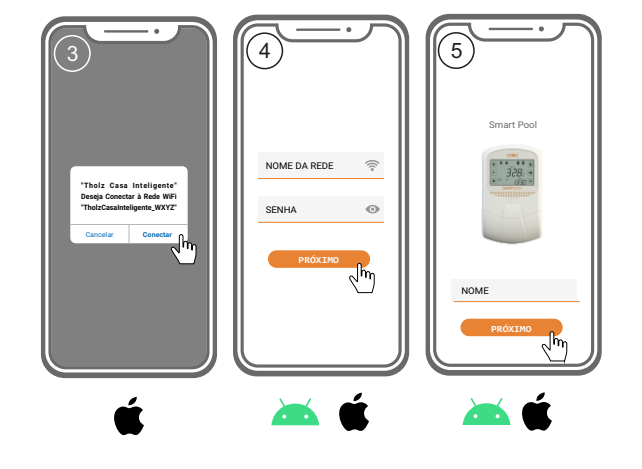

#### **4.3 Agendas de horários:**

Na tela das agendas de horários de uma saída, o usuário pode encontrar cinco eventos, com configuração de hora de início, hora de término, repetição durante a semana e sua ativação.

### **4.4 Data e hora:**

No cartão de produto, pressione a engrenagem para abrir as configurações do equipamento. Nessa tela, pressione "Dia da semana" ou "Horário" para editar esses parâmetros.

### **4.5 Atualizações de software:**

Esse produto possui a atualização automática de seu software, para a versão mais atualizada disponível. Para isso, basta apenas estar conectado à internet. No aplicativo, a atualização pode ser percebida com o indicador de estado do produto em azul e mostrando "Atualizando...". No produto, o led estará no modo de atualização em roxo estático.

- $\cdot$  0 tempo total da atualização pode variar de acordo com a conectividade da rede, decorrendo em alguns minutos.
- $\bullet$  Durante a atualização o produto não irá responder aos comandos.

### **4.6 Skill da Alexa e Action do Google Assistente:**

Com o uso dos assistentes virtuais Alexa e Google Assistente, o usuário pode dar comandos por voz, pelo aplicativo do assistente ou pelos recursos de acionamento condicionado pelo clima, horário, localização, entre outras possibilidades.

- Para isso, basta baixar o aplicativo do assistente desejado, criar uma conta e adicionar a skill/action Tholz Casa Inteligente.
- $\bullet$  Após a adição, será necessário fazer o login com sua conta Tholz Casa Inteligente, criada anteriormente, na skill/action.
- $\cdot$  Finalmente, o assistente fará a busca dos produtos já adicionados em sua conta e você estará livre para controlá-los.

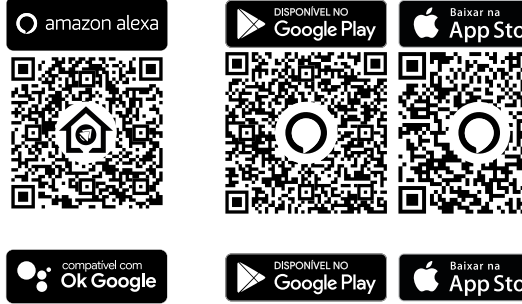

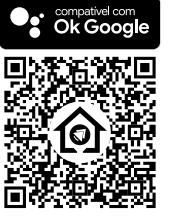

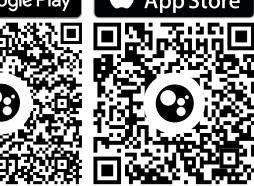

Para resolver quaisquer dúvidas entre em contato conosco ou acesse o site.

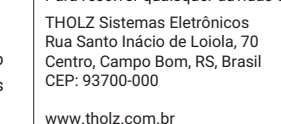

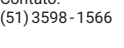

Contato:

suporte@tholz.com.br tholz@tholz.com.br

*O fabricante reserva-se o direito de alterar qualquer especificação sem aviso prévio.*

01.056.00276 VERSÃO 1.0 JUNHO/2022